# **Autodesk AutoCAD Descargar [2022-Ultimo]**

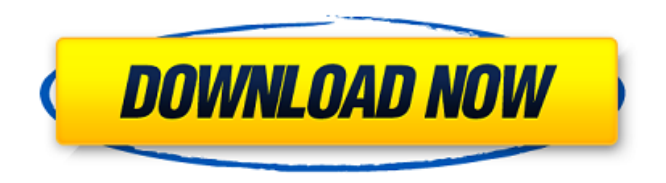

## **AutoCAD Crack**

A mediados de la década de 1980, muchas empresas utilizaron la aplicación de autoedición (DTP) de Adobe Systems, Adobe Illustrator, para crear gráficos bidimensionales (2D) o tridimensionales (3D). Esto requirió artistas de DTP calificados para producir los gráficos y una inversión en software especial, impresoras y escáneres. Como resultado, la industria del software DTP tardó en responder al CAD. Algunas empresas de software crearon sus propias aplicaciones de software CAD, pero muchas solo crearon complementos o mejoras de CAD para su software DTP existente. A principios de la década de 1990, el software CAD comenzó a surgir como una industria distinta y Autodesk comenzó a vender aplicaciones CAD que eran similares al software DTP, pero se usaban internamente y sin una participación significativa de los usuarios finales. Esto marcó el comienzo de una nueva era de software CAD que permitió a los profesionales de gráficos no informáticos crear diseños de ingeniería con la misma facilidad con la que creaban textos y gráficos. Antes de la década de 1990, existían pocos programas CAD que usaran el protocolo "estándar de Internet" utilizado por Internet, HTTP. Este nuevo sistema fue desarrollado por el gobierno de los EE. UU. para transmitir entre sí documentos y programas relacionados con gráficos a través de redes informáticas. Internet abrió la puerta al CAD y al software relacionado. A mediados de la década de 1990, varios proveedores de software CAD (por ejemplo, CorelDRAW, Inc.) introdujeron aplicaciones basadas en Internet que proporcionaban capacidades de dibujo 2D y 3D simples y complejas, así como capacidades de intercambio de archivos de dibujo de diseño asistido por computadora (CAD). Estos programas CAD basados en Internet no tenían ninguna capacidad de dibujo en 3D; eran programas de dibujo bidimensionales simples que permitían a los usuarios compartir e intercambiar archivos CAD a través de Internet. A fines de la década de 1990, comenzaron a surgir aplicaciones de software CAD que usaban el protocolo estándar de Internet, HTTP, para brindar capacidades CAD similares a las del software DTP. Estos programas se implementaron en computadoras de escritorio independientes y en versiones basadas en la web.Estos programas usaban Internet para comunicarse entre sí y para compartir archivos. Los ejemplos incluyen lo siguiente: En marzo de 1996, la Marina de los EE. UU. lanzó el Intercambio de gráficos electrónicos de la Marina (NEGE) para proporcionar capacidades de CAD en 3D a sus usuarios. Los tres productos de NEGE son AutoCADN, AutoCADw y AutoCADN+. Estos programas estaban basados en la web y permitían a los profesionales que no eran gráficos crear sus propios diseños en 3D. Los programas se basaban en un modelo informático basado en la nube que usaba Internet, una serie de archivos

## **AutoCAD [Actualizado]**

AutoCAD Architecture y AutoCAD Electrical incluyen la capacidad de importar el formato de archivo STEP GDS (estándar de dibujo general). AutoCAD Architecture no admite el formato RSL (Revit Structure Link). AutoCAD Electrical no admite la importación de muchas propiedades de la mayoría de los objetos. Fuente abierta Las siguientes aplicaciones complementarias son totalmente de código abierto: Autodesk Viewer para AutoCAD: una alternativa de código abierto al producto oficial Autodesk Viewer. Muchas otras aplicaciones complementarias y extensiones están disponibles para AutoCAD y AutoCAD LT. Ver también Comparativa de editores CAD para arquitectura Comparativa de editores CAD para arquitectura Referencias enlaces externos Categoría:AutoCAD Categoría:Software CAD para Linux Categoría:Software CAD para macOS Categoría:Software CAD para Windows Categoría:Software CAD para Android Categoría:Software de

gráficos 3D Categoría: software 2016 Categoría:Invenciones americanas Categoría: introducciones de 2010 Categoría:Software CAD Categoría:Software que utiliza la licencia ApacheQ: C# almacenando ifstream en objeto Tengo que escribir un método que se supone que debe guardar un flujo de cadenas en un archivo de texto. Se supone que cada cadena debe guardarse en una línea diferente. Escribí la siguiente función: public void SaveData (cadena fName) { datos de ifstream; cadena s; datos = new ifstream(fName); while(datos >> s) { Consola. WriteLine(s); } datos.cerrar(); } Pero esto parece incorrecto porque no estoy llenando la transmisión con nada. No estoy seguro de si esta función debe llenar la transmisión con algo o si necesito escribir otra función para almacenar cadenas en un archivo. A: Debe abrir el archivo para leer y luego leer los datos en la variable de cadena, no puede usar >> en un ifstream, es para escribir: public void SaveData (cadena fName) { cadena contenido = ""; 112fdf883e

### **AutoCAD Crack + Incluye clave de producto 2022**

Abre un dibujo. En el menú principal, abra el menú 'Alinear y ajustar' y en la pestaña 'Líneas', 'Ajustar a la cuadrícula'. En el menú keygen, 'Ejecutar'. Seleccione 'AutoCAD Viewer' y escriba la ruta a 'autocad.exe'. \*Tenga en cuenta: el programa se cierra y se abre "AutoCAD Viewer" en su administrador de ventanas predeterminado. Presione 'OK' para ejecutar el archivo. \*Nota importante: Presione 'OK' y no se le pedirá que cierre el programa. Ahora, presione 'Iniciar' para alinear su dibujo y presione el botón 'reproducir' para comenzar la alineación. \*Nota Importante: Presione 'Ok' y no se le pedirá que confirme el guardado o cierre del programa. Después de la alineación, se selecciona 'Listo' y se guarda la alineación. En el menú principal, abra el menú 'Archivo' y haga clic en 'Exportar'. Seleccione 'AutoCAD DXF' y se guardará el archivo DXF. Abra el archivo DXF en AutoCAD. Seleccione la línea y 'F' > 'Establecer origen'. \*Nota: Haga clic en la línea para seleccionar la línea y luego presione la tecla 'F'. \*Nota Importante: Presione 'OK' y no se le pedirá que confirme el guardado o cierre del programa. \*Nota Importante: Presione 'OK' y no se le pedirá que confirme el guardado o cierre del programa. \*Nota Importante: Presione 'OK' y no se le pedirá que confirme el guardado o cierre del programa. Seleccione 'Escala' y escale a 1000:1. Seleccione 'Bloquear aspecto' y seleccione 'Unidad: milímetro'. \*Nota: si selecciona 'Coincidir con la posición', las características en el dibujo y el archivo DXF coincidirán exactamente, sin embargo, el archivo DXF utilizará la escala del dibujo. El aspecto de bloqueo también se denomina 'Aspecto de bloqueo'. Seleccione 'Tamaño de coincidencia' y seleccione 'Unidad: milímetro'. El tamaño del archivo DXF es el mismo que el dibujo. El tamaño del dibujo es el ancho y alto del dibujo, y coincidirá con el tamaño del archivo DXF. \*Nota Importante: Presione 'OK' y no se le pedirá que confirme el guardado o cierre del programa. Seleccione '

#### **?Que hay de nuevo en?**

Envíe notas por correo electrónico a sus colegas. Agregue comentarios a sus dibujos para darles contexto o dígales a sus colegas qué ha cambiado en el diseño. Diseño sin cuellos de botella. Las plantillas aceleran el proceso de diseño al reducir la cantidad de pasos para preparar y crear un diseño. (vídeo: 6:30 min.) Incorpore borradores en sus archivos de proyecto. Agregue archivos de trabajo para múltiples borradores del diseño como un solo archivo. Comparta la primera versión de un proyecto con su cliente o su jefe, mientras mantiene la versión final en privado para su propia revisión. Diseño desde dentro. Administre múltiples proyectos simultáneos, incluso mientras uno está en marcha. Encuentra tu camino con ayuda dinámica. Desde un cuadro de búsqueda o una tecla de método abreviado, busque ayuda en Internet, Wikipedia y otros recursos. No más cuadros de diálogo fuera del camino o búsquedas en línea. Domina tu entorno de dibujo. Explore barras de herramientas, objetos y anotaciones. Cada uno es configurable, por lo que puede configurar la vista que desee. No más herramientas faltantes, sobrecarga de información o íconos misceláneos. Funciones de dibujo avanzadas que hacen que su trabajo sea más fácil y efectivo. Dibujar por Snap ¿Alguna vez has pensado en dibujar más rápido? ¿Te gustaría poder dibujar a una velocidad mucho más rápida? Draw by Snap lo hace posible. Con un solo clic, puede dibujar más de una línea, curva u objeto de forma libre. Y puede conectar estas funciones a un solo comando, lo que le permite dibujar una serie de cosas a la vez, en un solo dibujo. Comandos de dibujo con Draw by Snap Draw by Snap le permite dibujar una curva, dos líneas o un arco en cualquier dirección, en cualquier ángulo y sobre cualquier forma, incluido un objeto existente. Draw by Snap está disponible para AutoCAD solo en ciertos entornos de dibujo, pero hay una aplicación

gratuita y liviana, conocida como Draw by Snap Lite, que puede descargar desde el sitio web de Autodesk. Las formas en el entorno de dibujo se pueden conectar mediante líneas o arcos para convertirse en un solo objeto.Puede dibujar estas formas dibujándolas manualmente, o puede conectarlas usando comandos que las dibujen por usted. A continuación, puede dibujar otros objetos sobre esa forma. Puede dibujar esa forma simplemente arrastrándola y haciendo clic en cualquier parte de ella. Draw by Snap conecta las líneas en el entorno de dibujo para crear un solo objeto o formas.

## **Requisitos del sistema For AutoCAD:**

Windows XP/Vista/7/8 4GB RAM Intel Core2 Duo de 2,4 GHz o AMD Phenom X3 o AMD Phenom II X4 800Mhz o superior Resolución de pantalla mínima de 1024x768 DirectX 10 Tarjeta de video compatible con DirectX 9, puede instalar la última actualización de DirectX desde el menú de ayuda si tiene una tarjeta DX9 Haga clic aquí para obtener más información sobre los requisitos mínimos del sistema. macOS, Linux y otros sistemas operativos

<https://disruptraining.com/blog/index.php?entryid=2366>

[https://www.tzbusinessnews.com/advert/autodesk-autocad-2018-22-0-crack-vida-util-codigo-de-activacion](https://www.tzbusinessnews.com/advert/autodesk-autocad-2018-22-0-crack-vida-util-codigo-de-activacion-for-pc-abril-2022/)[for-pc-abril-2022/](https://www.tzbusinessnews.com/advert/autodesk-autocad-2018-22-0-crack-vida-util-codigo-de-activacion-for-pc-abril-2022/) [https://www.mein-hechtsheim.de/advert/autodesk-autocad-2018-22-0-crack-vida-util-codigo-de-activacion](https://www.mein-hechtsheim.de/advert/autodesk-autocad-2018-22-0-crack-vida-util-codigo-de-activacion-descarga-gratis-win-mac-ultimo-2022/)[descarga-gratis-win-mac-ultimo-2022/](https://www.mein-hechtsheim.de/advert/autodesk-autocad-2018-22-0-crack-vida-util-codigo-de-activacion-descarga-gratis-win-mac-ultimo-2022/) <https://treatmentmentor.com/wp-content/uploads/2022/06/ericomr.pdf> <http://emforma.cm-amadora.pt/blog/index.php?entryid=2930> <https://aulagarema.milaulas.com/blog/index.php?entryid=17289> <https://aisikho.guru/blog/index.php?entryid=1768> <https://supplementaryeducationalservices.com/blog/index.php?entryid=1777> <https://thevalleyvoice.ca/advert/autocad-crack-descargar/> <https://ead.institutoinsigne.com.br/blog/index.php?entryid=5052> <https://mdldemo.qt.projectendemo.nl/blog/index.php?entryid=1179> <https://mentalconnect.org/wp-content/uploads/2022/06/AutoCAD-67.pdf> <https://maltymart.com/advert/autocad-2022-24-1-crack-gratis-for-windows-mas-reciente-2022/> <https://videomoocs.com/blog/index.php?entryid=2943> [https://www.soulfingerproductions.com/wp-content/uploads/2022/06/Autodesk\\_AutoCAD\\_Gratis.pdf](https://www.soulfingerproductions.com/wp-content/uploads/2022/06/Autodesk_AutoCAD_Gratis.pdf) [https://social111.s3.amazonaws.com/upload/files/2022/06/by1lT4asTY4lJxJKSCeA\\_21\\_67d452bdf98677a66](https://social111.s3.amazonaws.com/upload/files/2022/06/by1lT4asTY4lJxJKSCeA_21_67d452bdf98677a6610511d61db30bbc_file.pdf) [10511d61db30bbc\\_file.pdf](https://social111.s3.amazonaws.com/upload/files/2022/06/by1lT4asTY4lJxJKSCeA_21_67d452bdf98677a6610511d61db30bbc_file.pdf) <https://lms.trungtamthanhmy.com/blog/index.php?entryid=1789> <https://www.akademicloud.com/blog/index.php?entryid=2369> <https://disruptraining.com/blog/index.php?entryid=2365>